# MiSeq Reporter Library QC Workflow Guide

For ResearchUse Only. Not for use indiagnostic procedures.

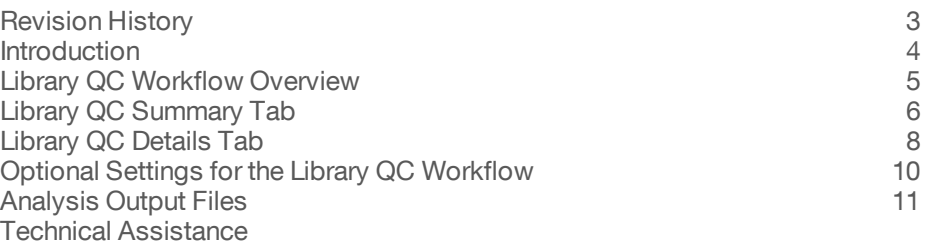

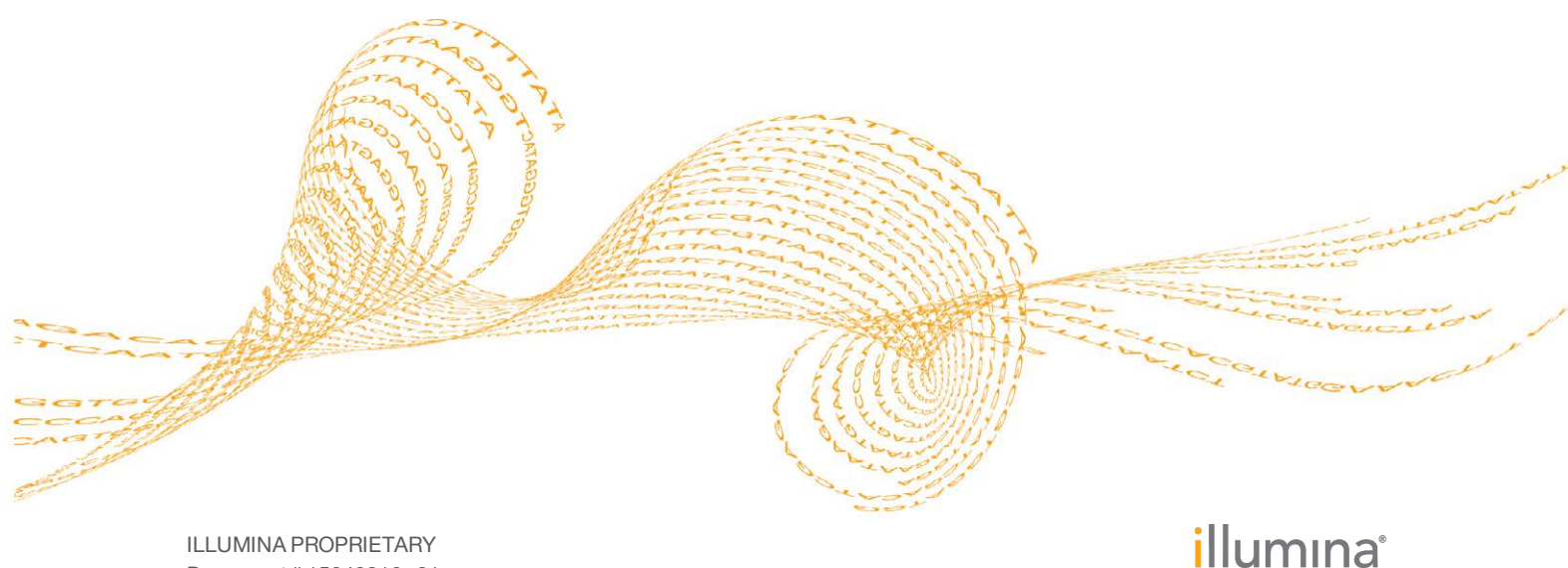

Document # 15042316 v01 September 2015

This document and its contents are proprietary to Illumina, Inc. and its affiliates ("Illumina"), and are intended solely for the contractual use of its customer in connection with the use of the product(s) described herein and for no other purpose. This document and its contents shall not be used or distributed for any other purpose and/or otherwise communicated, disclosed, or reproduced in any way whatsoever without the prior written consent of Illumina. Illumina does not convey any license under its patent, trademark, copyright, or common-law rights nor similar rights of any third parties by this document.

The instructions in this document must be strictly and explicitly followed by qualified and properly trained personnel in order to ensure the proper and safe use of the product(s) described herein. All of the contents of this document must be fully read and understood prior to using such product(s).

FAILURE TO COMPLETELY READ AND EXPLICITLY FOLLOW ALL OF THE INSTRUCTIONS CONTAINED HEREIN MAY RESULT IN DAMAGE TO THE PRODUCT(S), INJURY TO PERSONS, INCLUDING TO USERS OR OTHERS, AND DAMAGE TO OTHER PROPERTY.

ILLUMINA DOES NOT ASSUME ANY LIABILITY ARISING OUT OF THE IMPROPER USE OF THE PRODUCT(S) DESCRIBED HEREIN (INCLUDING PARTS THEREOF OR SOFTWARE).

© 2015 Illumina, Inc. All rights reserved.

**Illumina**, **24sure**, **BaseSpace**, **BeadArray**, **BlueFish**, **BlueFuse**, **BlueGnome**, **cBot**, **CSPro**, **CytoChip**, **DesignStudio**, **Epicentre**, **ForenSeq**, **Genetic Energy**, **GenomeStudio**, **GoldenGate**, **HiScan**, **HiSeq**, **HiSeq X**, **Infinium**, **iScan**, **iSelect**, **MiSeq**, **MiSeqDx**, **MiSeq FGx**, **NeoPrep**, **NextBio**, **Nextera**, **NextSeq**, **Powered by Illumina**, **SureMDA**, **TruGenome**, **TruSeq**, **TruSight**, **Understand Your Genome**, **UYG**, **VeraCode**, **verifi**, **VeriSeq**, the pumpkin orange color, and the streaming bases design are trademarks of Illumina, Inc. and/or its affiliate(s) in the U.S. and/or other countries. All other names, logos, and other trademarks are the property of their respective owners.

# <span id="page-2-0"></span>Revision History

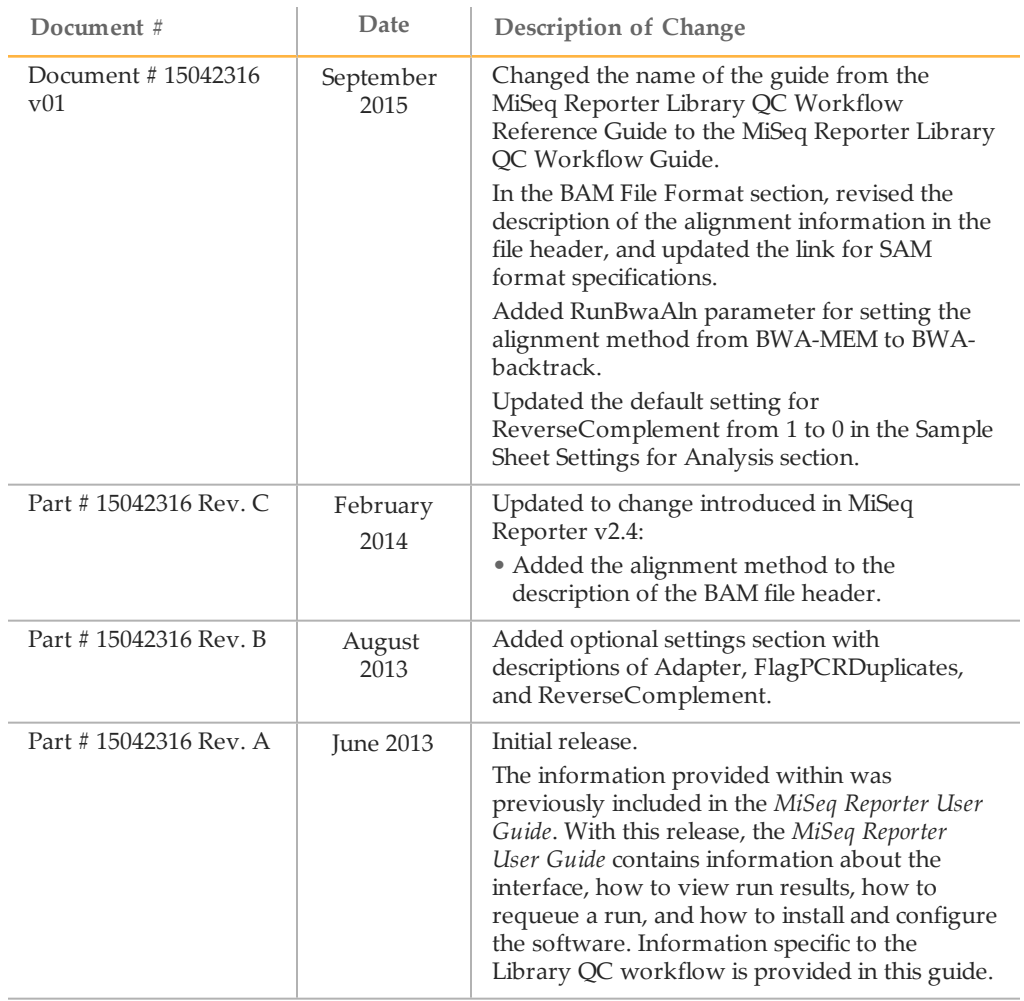

### <span id="page-3-0"></span>Introduction

Intended for evaluating the quality of DNA libraries, the Library QC workflow aligns reads against the reference genome specified in the sample sheet.

In the MiSeq Reporter Analyses tab, a run folder associated with the Library QC workflow is represented with the letter **L**. For more information about the software interface, see the *MiSeq Reporter Software Guide (document # 15042295)*.

This guide describes the analysis steps performed in the Library QC workflow, the types of data that appear on the interface, and the analysis output files generated by the workflow.

# <span id="page-4-0"></span>Library QCWorkflow Overview

The Library QC workflow is intended for evaluating abundance, fragment length, and sample quality of DNA libraries.

The alignment step uses a faster, less sensitive setting with the Burrows-Wheeler Aligner (BWA) that provides an efficient turnaround time. After alignment, MiSeq Reporter calculates diversity and fragment lengths, and generates a sample report named LibraryQC.html that is written to the Alignment folder. The sample report lists the characteristics of each DNA sample in terms of percentage of reads aligned. Data written to the sample report appear in the samples table.

# <span id="page-5-0"></span>Library QC Summary Tab

The Summary tab for the Library QC workflow includes a low percentages graph, high percentages graph, clusters graph, and mismatch graph.

- } **Low percentages graph**—Shows phasing, prephasing, and mismatches in percentages. Low percentages indicate good run statistics.
- } **High percentages graph**—Shows clusters passing filter, alignment to a reference, and intensities in percentages. High percentages indicate good run statistics.
- } **Clusters graph**—Shows numbers of raw clusters, clusters passing filter, clusters that did not align, clusters not associated with an index, and duplicates.
- } **Mismatch graph**—Shows mismatches per cycle. A mismatch refers to any mismatch between the sequencing read and a reference genome after alignment.

#### Low Percentages Graph

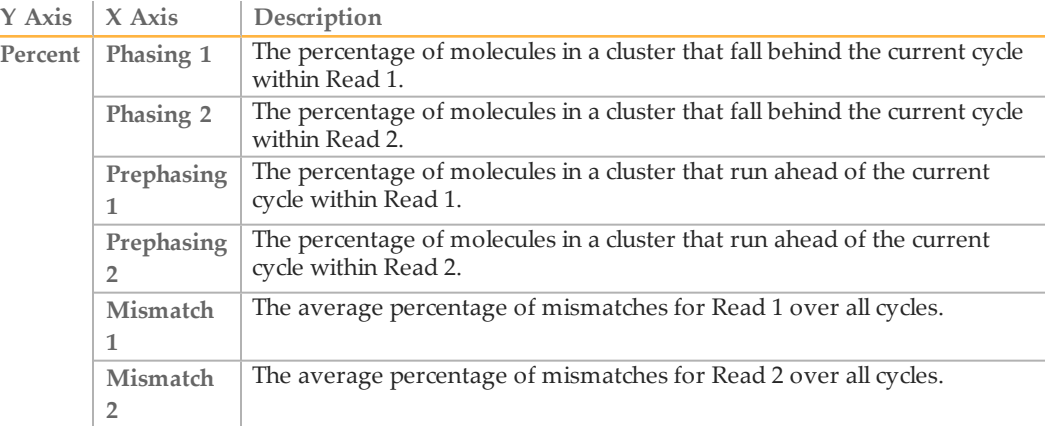

#### High Percentages Graph

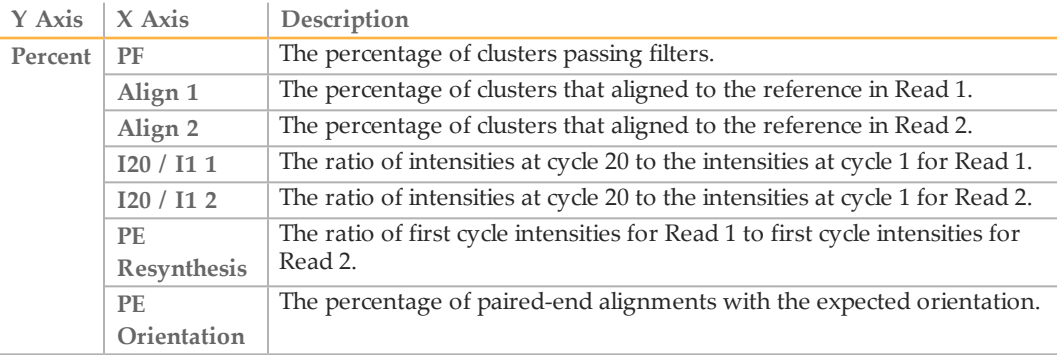

### Clusters Graph

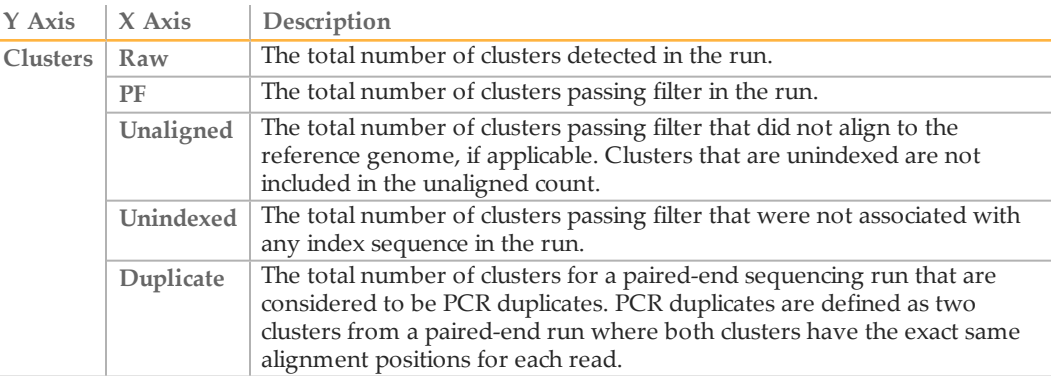

### Mismatch Graph

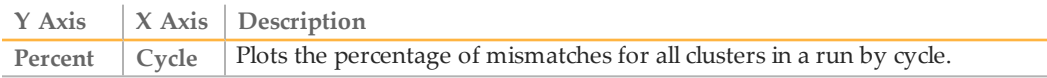

### <span id="page-7-0"></span>Library QC Details Tab

The Details tab for the Library QC workflow includes a samples table, targets table, coverage graph, and Q-score graph.

- } **Samples table**—Summarizes the sequencing results for each sample.
- } **Targets table**—Shows statistics for a particular sample and chromosome.
- } **Coverage graph**—Shows read depth at a given position in the reference.
- } **Q-score graph**—Shows the average quality score, which is the estimated probability of an error measured in 10 $(Q/10)$ . For example, a score of Q30 has an error rate of 1 in 1000, or 0.1%.

#### Samples Table

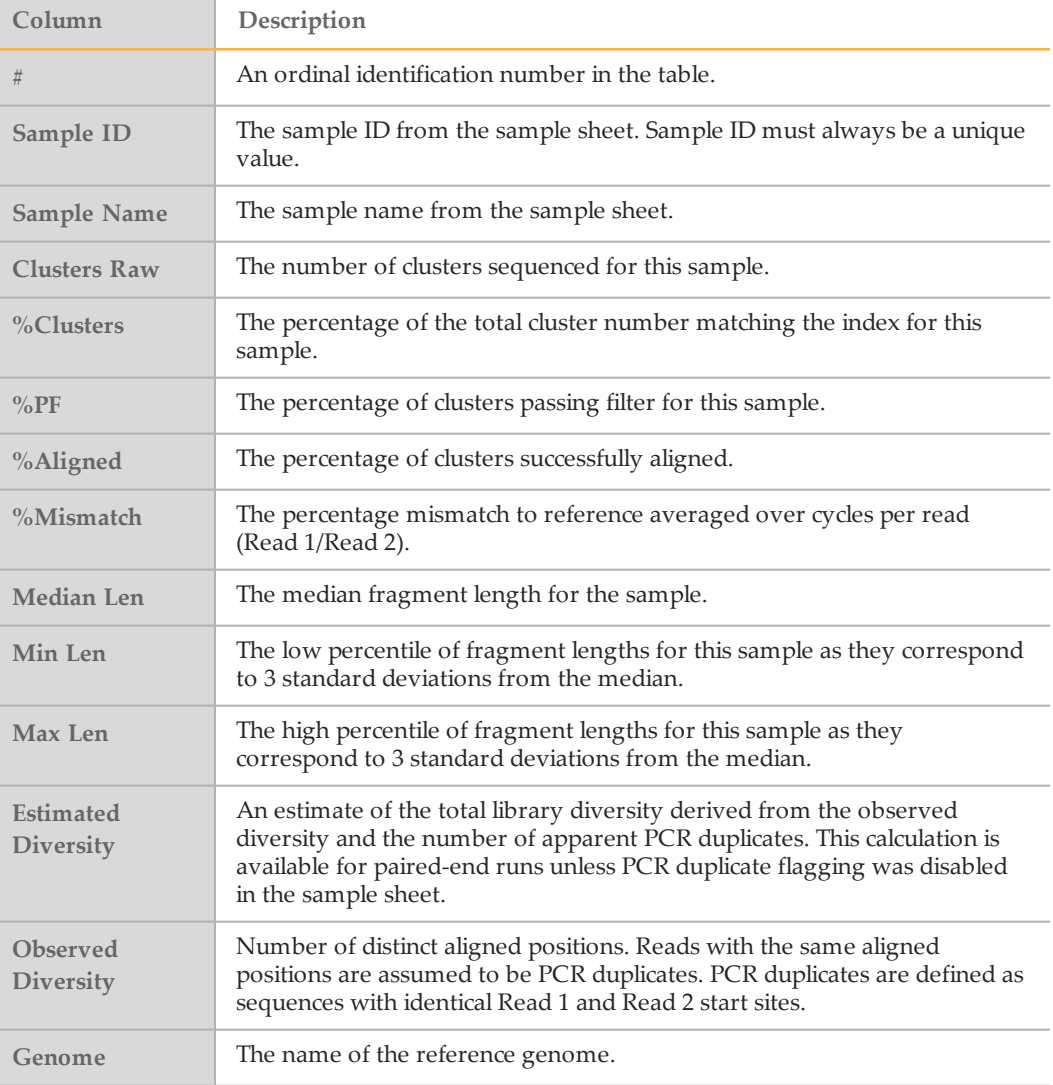

### <span id="page-8-0"></span>Targets Table

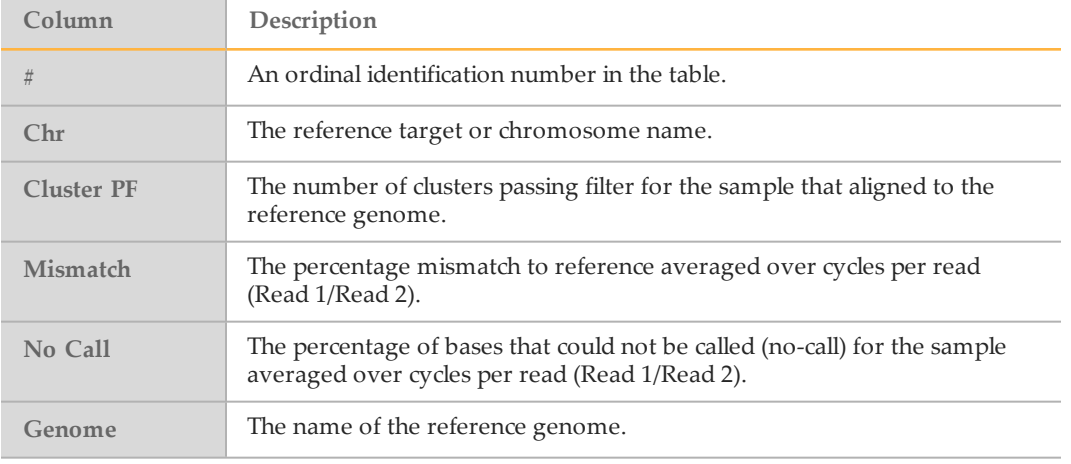

### Q-Score Graph

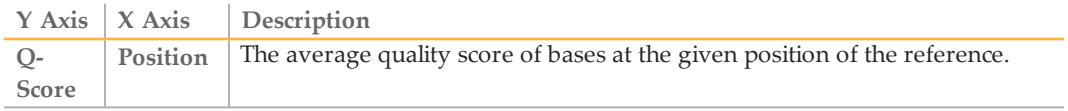

### Coverage Graph

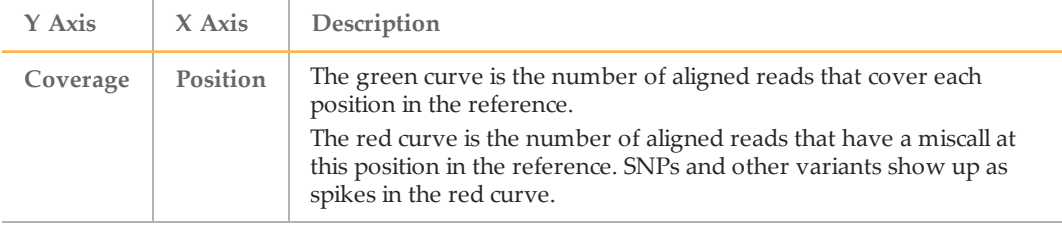

# <span id="page-9-0"></span>Optional Settings for the Library QCWorkflow

Sample sheet settings are optional commands that control various analysis parameters.

Settings are used in the Settings section of the sample sheet and require a setting name and a setting value.

If you are viewing or editing the sample sheet in Excel, the setting name resides in the first column and the setting value in the second column.

If you are viewing or editing the sample sheet in a text editor such as Notepad, follow the setting name is by a comma and a setting value. Do not include a space between the comma and the setting value.

#### Example: Adapter,CTGTCTCTTATACACATCT

The following optional settings are compatible with the Library QC workflow.

### Sample Sheet Settings for Analysis

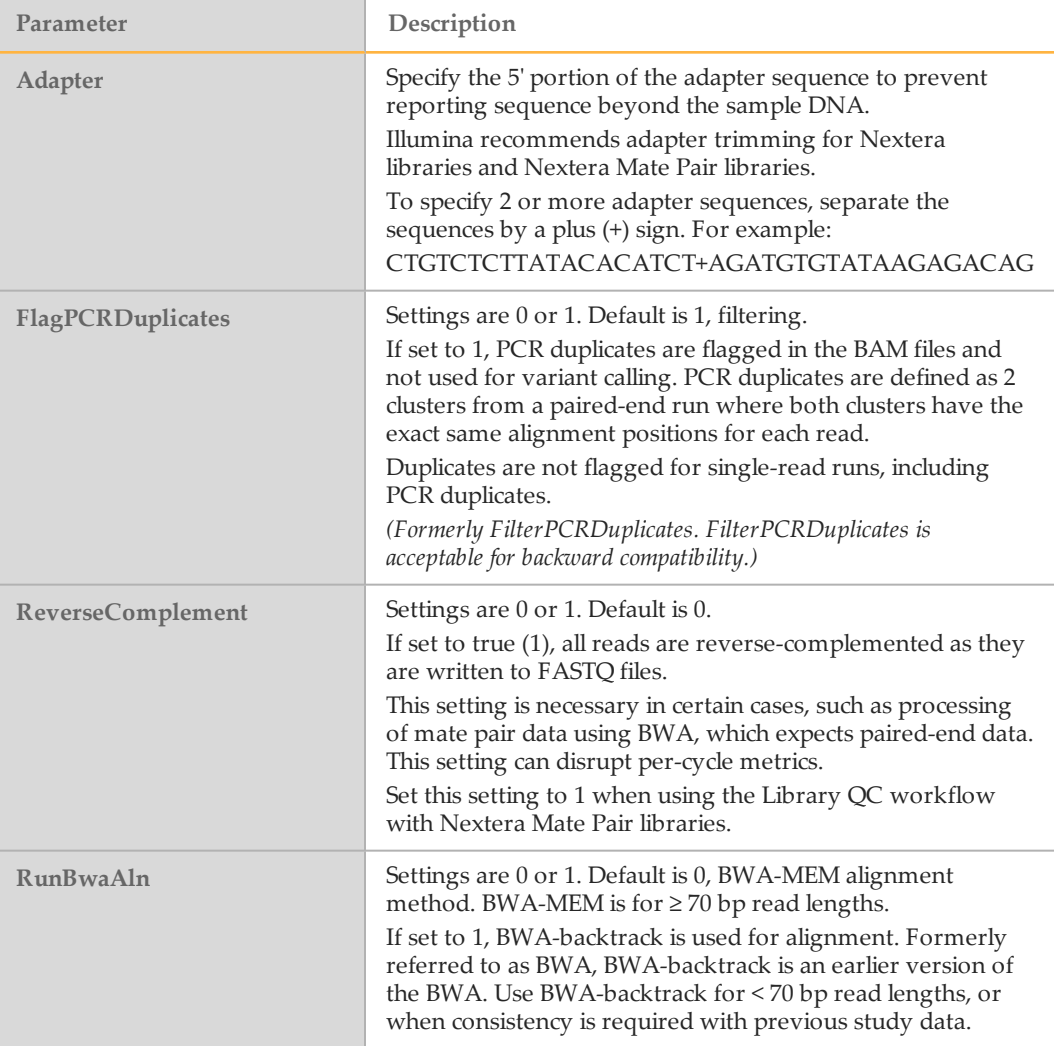

### <span id="page-10-0"></span>Analysis Output Files

The following analysis output files are generated for the Library QC workflow and provide analysis results for alignment and a sample report.

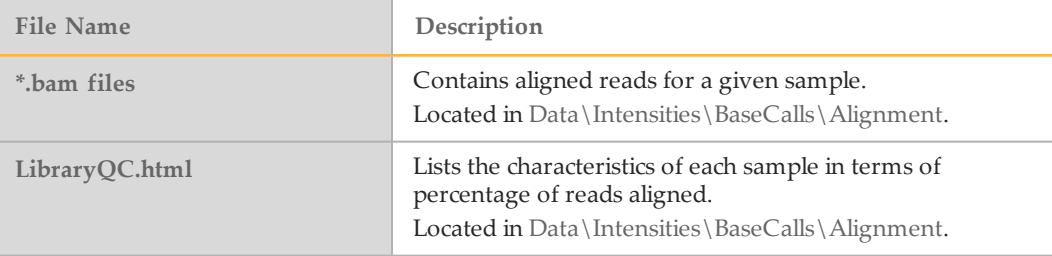

#### BAM File Format

A BAM file (\*.bam) is the compressed binary version of a SAM file that is used to represent aligned sequences. SAM and BAM formats are described in detail at [https://samtools.github.io/hts-specs/SAMv1.pdf.](https://samtools.github.io/hts-specs/SAMv1.pdf)

BAM files are written to the alignment folder in Data\Intensities\BaseCalls\Alignment. BAM files use the file naming format of SampleName\_S#.bam, where # is the sample number determined by the order that samples are listed in the sample sheet.

BAM files contain a header section and an alignments section:

} **Header**—Contains information about the entire file, such as sample name, sample length, and alignment method. Alignments in the alignments section are associated with specific information in the header section.

Alignment methods include banded Smith-Waterman, Burrows-Wheeler Aligner (BWA), and Bowtie. The term Isis indicates that an Illumina alignment method is in use, which is the banded Smith-Waterman method.

} **Alignments**—Contains read name, read sequence, read quality, alignment information, and custom tags.

```
GA23 40:8:1:10271:11781 64 chr22 17552189 8 35M * 0 0
TACAGACATCCACCACCACACCCAGCTAATTTTTG
IIIII>FA?C::B=:GGGB>GGGEGIIIHI3EEE#
BC:Z:ATCACG XD:Z:55 SM:I:8
```
The read name maps to the chromosome and start coordinate **chr22 17552189**, with alignment quality **8**, and the match descriptor CIGAR string **35M**.

BAM files are suitable for viewing with an external viewer such as IGV or the UCSC Genome Browser.

BAM index files (\*.bam.bai) provide an index of the corresponding BAM file.

#### Library QC Analysis File

The sample report, LibraryQC.html, lists cluster counts, cluster quality, alignment information, fragment length, and diversity for each sample. For a description of each column in the sample report, see *[Targets Table](#page-8-0)* on page 9.

Figure 1 LibraryQC.html Analysis File

| <b>Sample</b> | <b>Sample</b><br>$\mathbf{m}$ | <b>Sample</b><br><b>Name</b> | <b>Clusters</b><br>Raw | Clusters% | 0/6<br>PI<br>. . | Aligned<br>$_{R1}$ | <b>Aligned</b><br>R <sub>2</sub> | Length<br>median | Length<br>min | Length<br>max | <b>Mismatch</b><br>R1 | <b>Mismatch</b><br>R <sub>2</sub> | <b>Observed</b><br>diversity | <b>Estimated</b><br>diversity |
|---------------|-------------------------------|------------------------------|------------------------|-----------|------------------|--------------------|----------------------------------|------------------|---------------|---------------|-----------------------|-----------------------------------|------------------------------|-------------------------------|
|               | Human                         | Human                        | 3143183                | 100.0     | 87.9             |                    | $-1$<br>$\overline{1}$           | 118              | 58            | 588           | 0.28                  | 0.30                              | 1866718                      | 224873376                     |

Data in the sample report is generated by calculating diversity and then computing fragment length.

- } **Diversity calculation**—Considers all clusters that are proper pairs, meaning both mates map to the same chromosome, and then computes the number of clusters. The number of distinct alignment positions is reported as the observed diversity. Clusters with the same alignment positions are assumed to be PCR duplicates. From this information, the estimated diversity is calculated. This calculation is available for paired-end sequencing runs, unless PCR duplicate flagging is disabled in the sample sheet.
- } **Fragment length**—Lengths are computed for clusters where both reads successfully aligned to the same chromosome. This workflow reports lengths in median (50th percentile), minimum (0.15th percentile, corresponding to 3 standard deviations below the mean for a normal distribution), and maximum (99.85<sup>th</sup> percentile). Fragment lengths of  $\geq 10000$  bases are discarded as possible chimeras.

### Supplementary Output Files

The following output files provide supplementary information, or summarize run results and analysis errors. Although, these files are not required for assessing analysis results, they can be used for troubleshooting purposes.

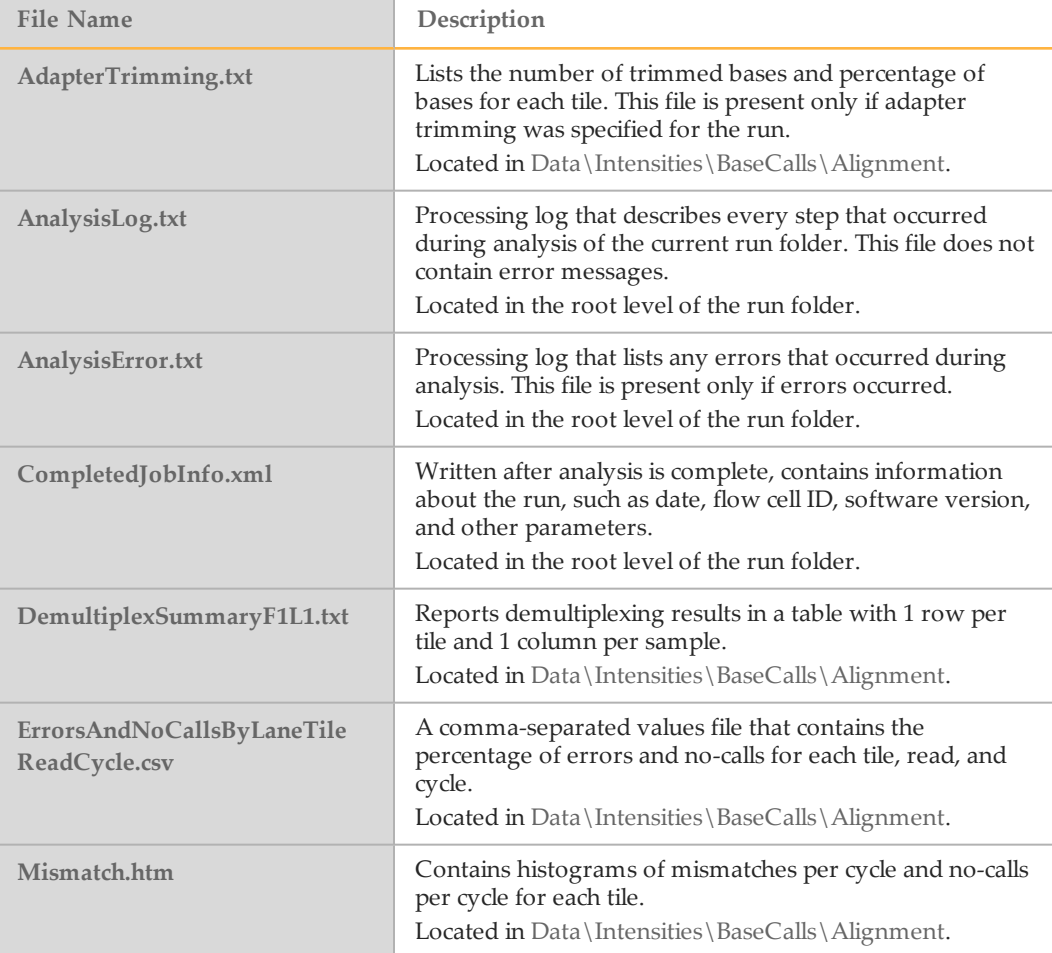

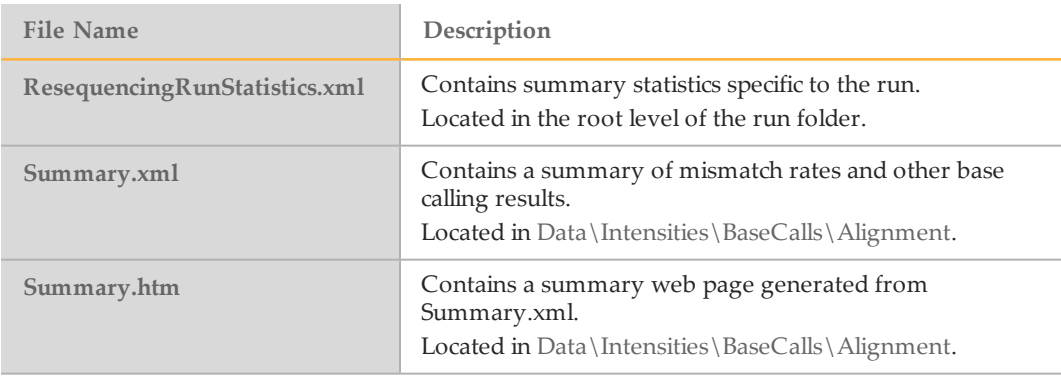

**Notes** 

# <span id="page-14-0"></span>Technical Assistance

#### For technical assistance, contact Illumina Technical Support.

Table 1 Illumina General Contact Information

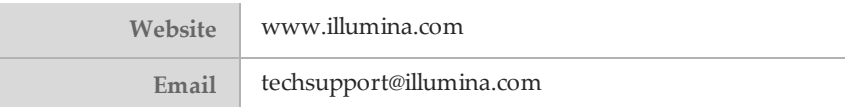

Table 2 Illumina Customer Support Telephone Numbers

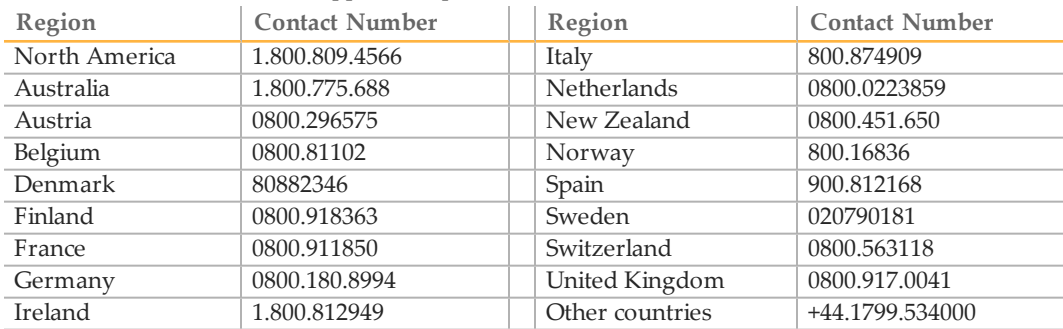

**Safety data sheets (SDSs)**—Available on the Illumina website at [support.illumina.com/sds.html](http://support.illumina.com/sds.html).

**Product documentation**—Available for download in PDF from the Illumina website. Go to [support.illumina.com](http://www.illumina.com/support.ilmn), select a product, then select **Documentation & Literature**.

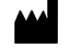

Illumina San Diego, California 92122 U.S.A. +1.800.809.ILMN (4566) +1.858.202.4566 (outside North America) techsupport@illumina.com www.illumina.com